# **ASUS ZenScreen MB229CF Портативний монітор**

# *Посібник користувача*

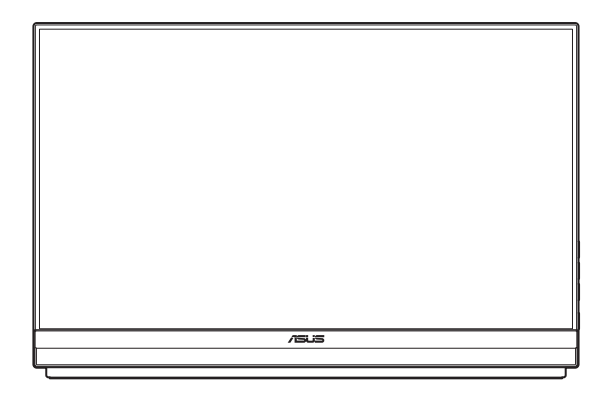

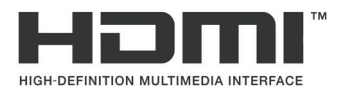

Перша редакція

Листопад 2023 р.

#### **Авторські права © 2023 ASUSTeK COMPUTER INC. Всі права застережено.**

Жодну частину цього посібника, включаючи описані в ньому вироби і ПЗ, не може бути відтворено, передано, переписано, збережено у файлообмінній системі або перекладено іншою мовою у будь-якій формі і будь-яким способом, окрім документації, яку покупці тримають для подальшого користування, без прямої письмової згоди ASUSTeK COMPUTER INC.("ASUS").

Гарантію та обслуговування не буде подовжено, якщо: (1) виріб ремонтували, модифікували або змінювали, окрім ремонту, модифікації та змін, авторизованих письмовою згодою від ASUS; або (2) серійний номер виробу стерто або він відсутній.

ASUS НАДАЄ ЦЕЙ ПОСІБНИК «ЯК Є», БЕЗ БУДЬ-ЯКИХ ГАРАНТІЙ, ЯК ВИСЛОВЛЕНИХ, ТАК І ТИХ, ЩО МАЮТЬСЯ НА УВАЗІ, ВКЛЮЧАЮЧИ, ТА НЕ ОБМЕЖУЮЧИСЬ ГАРАНТІЯМИ АБО ЗОБОВ'ЯЗАННЯМИ ЩОДО ПРИДАТНОСТІ ДО ПРОДАЖУ АБО ВІДПОВІДНОСТІ ПЕВНИМ ЦІЛЯМ. ЗА ЖОДНИХ УМОВ ASUS, ЙОГО ДИРЕКТОРИ, СЛУЖБОВЦІ, НАЙМАНІ РОБІТНИКИ АБО АГЕНТИ НЕ НЕСУТЬ ВІДПОВІДАЛЬНОСТІ ЗА БУДЬ-ЯКІ НЕПРЯМІ, ОСОБЛИВІ, ВИПАДКОВІ АБО НАСЛІДКОВІ ПОШКОДЖЕННЯ (ВКЛЮЧАЮЧИ ПОШКОДЖЕННЯ ЧЕРЕЗ ВТРАТУ ДОХОДУ, БІЗНЕСУ, ПРИДАТНОСТІ ДО ВИОКРИСТАННЯ АБО ДАНИХ, ПЕРЕБОЇ В РОБОТІ БІЗНЕСУ ТОЩО), НАВІТЬ ЯКЩО ASUS ПОПЕРЕДЖАЛИ ПРО МОЖЛИВІСТЬ ПОДІБНИХ ПОШКОДЖЕНЬ, СПРИЧИНЕНИХ БУДЬ-ЯКИМ ДЕФЕКТОМ АБО ПОМИЛКОЮ В ЦЬОМУ ПОСІБНИКУ АБО ВИРОБІ.

ТЕХНІЧНІ ХАРАКТЕРИСТИКИ ТА ІНФОРМАЦІЮ В ЦЬОМУ ПОСІБНИКУ ПІДГОТОВАНО ЛИШЕ ДЛЯ ІНФОРМУВАННЯ, І ЇХ МОЖЕ БУТИ ЗМІНЕНО БУДЬ-КОЛИ БЕЗ ПОПЕРЕДЖЕННЯ, І ЇХ НЕ СЛІД ВВАЖАТИ ЗОБОВ'ЯЗАННЯМИ З БОКУ ASUS. ASUS НЕ НЕСЕ ЖОДНОЇ ВІДПОВІДАЛЬНОСТІ ТА НЕ ДАЄ ЗОБОВ'ЯЗАНЬ ЩОДО БУДЬ-ЯКИХ ПОМИЛОК АБО НЕТОЧНОСТЕЙ, ЩО МОЖУТЬ ЗУСТРІТИСЯ В ЦЬОМУ ПОСІБНИКУ, ВКЛЮЧАЮЧИ ОПИС ВИРОБІВ І ПЗ В НЬОМУ.

Вироби та назви компаній, згадані в цьому посібнику, можуть бути або можуть не бути зареєстрованими торговими марками або захищеними авторськими правами відповідних компаній, і використовуються лише для визначення і пояснення та на користь власників, без жодної спроби порушити їхні права.

# **Зміст**

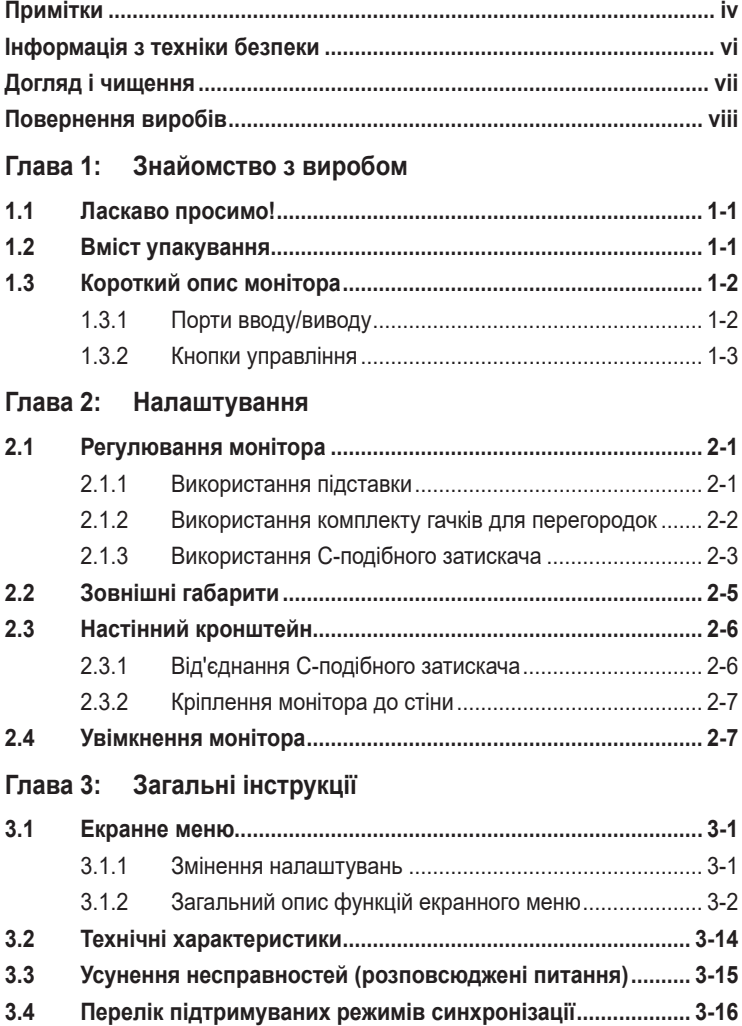

# <span id="page-3-0"></span>**Примітки**

### **Заява Федеральної Комісії Зв'язку США (FCC)**

Цей пристрій відповідає Частині 15 Правил FCC. Робота можлива за виконання наступних двох умов:

- Цей пристрій не може створювати шкідливої інтерференції, та
- Цей пристрій мусить приймати будь-яку отримувану інтерференцію, включаючи таку, що може спричинити небажану роботу пристрою.

Це обладнання було тестовано і визнано таким, що відповідає обмеженням для цифрових пристроїв Класу В згідно Частини 15 Правил FCC. Ці обмеження створено, щоб надати достатній захист проти шкідливої інтерференції в житловому секторі. Це обладнання генерує, використовує і може випромінювати енергію радіочастот. Якщо його встановлено і експлуатовано без дотримання інструкцій виробника, це може спричинити шкідливу перешкоду для радіозв'язку. Проте нема гарантії, що інтерференція не виникне в певній інсталяції. Якщо це обладнання перешкоджає прийому теле- та радіосигналу (щоб перевірити, вимкніть і ввімкніть обладнання), спробуйте усунути перешкоди. Для цього виконайте одну або кілька з цих дій:

- Переорієнтувати або перемістити антену прийому.
- Збільшити відстань між обладнанням і приймачем.
- Підключіть обладнання до розетки іншої електромережі, ніж та, до якої підключено приймач.
- Зверніться по допомогу до розповсюджувача або досвідченого техніка із радіо/телекомунікацій.

### **Заява Канадського Департаменту Зв'язку**

Цей цифровий апарат не перевищує обмежень для Класу В щодо випромінювання радіошумів з цифрового пристрою, встановлених у Правилах Регулювання Радіоінтерференції Канадського Департаменту Зв'язку.

Цей цифровий пристрій Класу В відповідає Канадським ICES-003.

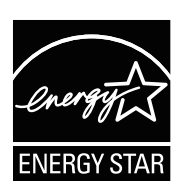

#### **ПРИМІТКА: Цей монітор має сертифікат ENERGY STAR.**

Цей виріб відповідає стандартам ENERGY STAR® на фабричних налаштуваннях за замовчуванням (конфігурація Home - Вдома). Змінюючи фабричні налаштування за замовчуванням або активуючи інші функції, можна збільшити енергоспоживання, і це перевищить ліміт, визначений ENERGY STAR®. Більше інформації про програму ENERGY STAR® program подано на ENERGYSTAR.gov (www.energystar.gov). FAT

## **Декларація відповідності**

Цей пристрій відповідає вимогам, викладеним у Директиві ради про наближення законодавств країн-членів щодо електромагнітної сумісності (Council Directive on the Approximation of the Laws of the Member States relating to Electromagnetic Compatibility - 2014/30/EU), Директиві про низьку напругу (Low-voltage Directive - 2014/35/EU), Директиві ErP Directive (2009/125/EC) і Директиві RoHS (про вміст шкідливих речовин) (2011/65/EU). Цей виріб пройшов тестування і був визначений як такий, що відповідає гармонізованим стандартам для обладнання інформаційних технологій. Ці гармонізовані стандарти опубліковані у Директивах офіційного журналу Європейського Союзу.

### **Символ заяви Директиви щодо відпрацьованого електричного й електронного обладнання**

Цей символ на виробі або його упаковці позначає, що виріб не можна викидати з іншим побутовим сміттям. Натомість вашим обов'язком є утилізувати спрацьоване обладнання, передавши його у призначені пункти прийому для переробки спрацьованого електронного та електричного обладнання. Роздільний збір і переробка спрацьованого обладнання від моменту утилізації допоможуть зберегти природні ресурси і забезпечити таку переробку, яка захистить здоров'я людей і довкілля. Де можна здати спрацьоване обладнання, дізнайтеся у міській раді, службі утилізації відходів або у магазині, де ви придбали виріб.

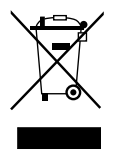

AEEE yönetmeliğine uygundur

<span id="page-5-0"></span>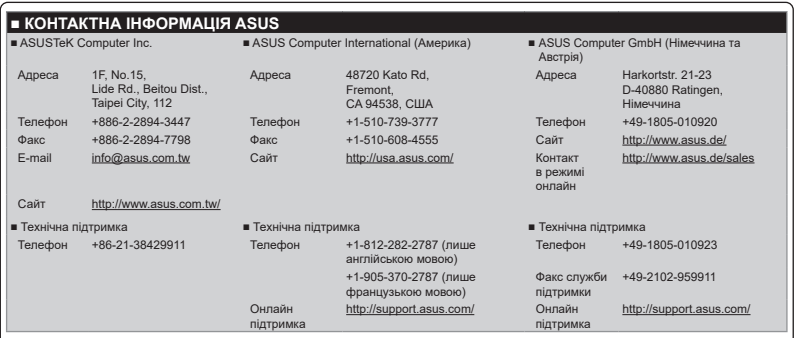

# **Інформація з техніки безпеки**

- Перш ніж встановити цей портативний монітор, уважно прочитайте всі документи з комплекту.
- Щоб запобігти пожежі або удару електрострумом, ніколи не піддавайте портативний монітор дії дощу або вологи.
- Ніколи не намагайтеся відкрити корпус портативного монітора.
- Перш ніж користуватися портативним монітором, переконайтеся, що всі кабелі правильно підключено, і шнур живлення не пошкоджено. Якщо ви помітили будь-яке пошкодження, негайно зверніться до розповсюджувача.
- Уникайте пилу, вогкості та надмірних температур. Не розташовуйте портативний монітор у будь-яких місцях, де він може намокнути. Розташуйте портативний монітор на стійкій поверхні.
- Ніколи не просовуйте жодних предметів і не проливайте рідини в отвори на корпусі портативного монітора.
- Якщо з портативним монітором виникли технічні проблеми, зверніться до кваліфікованого техніка або до розповсюджувача.
- НЕ кидайте цей портативний монітор у вогонь.
- НЕ використовуйте цей портативний монітор поблизу опалювальних приладів або в місцях, де існує ймовірність високої температури.
- Тримайте портативний монітор подалі від гострих предметів.
- НЕ кладіть предмети на верхню частину цього портативного монітора.

### <span id="page-6-0"></span>**УВАГА**

Заява про обмеження застосування небезпечних речовин (Індія) Цей виріб відповідає Правилам (Поводження) щодо Е-відходів 2016 для Індії, які забороняють застосування свинцю, ртуті, шестивалентного хрому, полібромованих біфенілів (PBBs) і полібромованих біфеніл етерів (PBDEs) у концентрації вище 0,1 % маси гомогенних матеріалів і 0,01 % маси гомогенних матеріалів для кадмію, окрім виключень, вказаних у Розкладі 2 Правил.

# **Догляд і чищення**

- Чищення. Вимкніть монітор і від'єднайте адаптер від мережі. Очистіть поверхню монітора нежорсткою ганчіркою без ворсу. Застарілі плями можна видалити ганчіркою, зволоженою м'яким очисним засобом.
- Уникайте очисних засобів, що містять алкоголь або ацетон. Користуйтеся очисним засобом для РК-дисплеїв. Ніколи не бризкайте очисним засобом прямо на екран, оскільки він може просякнути всередину монітора і спричинити удар електрострумом.

#### **Описана нижче поведінка монітора є нормальною.**

- Ви можете помітити трохи нерівномірну яскравість екрану залежно від використовуваного шаблону робочого столу.
- Коли одне зображення показано протягом багатьох годин, після перемикання зображення на екрані може лишитися залишок попереднього зображення. Екран потроху відновиться, або можна вимкнути живлення на декілька годин.
- Коли екран чорніє, мерехтіть або не може більше працювати, зверніться до розповсюджувача або сервісного центру, щоб це полагодити. Не ремонтуйте екран самостійно!

#### **Умовні позначення в цьому посібнику**

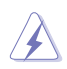

УВАГА: інформація, як запобігти травмам, виконуючи завдання.

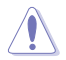

ЗАСТЕРЕЖЕННЯ: Інформація, як запобігти пошкодженню компонентів, виконуючи завдання.

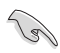

ВАЖЛИВО: Правила, яких НЕОБХІДНО дотримуватися, щоб виконати завдання.

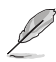

ПРИМІТКА: Підказки та додаткова інформація, що допоможуть виконати завдання.

### <span id="page-7-0"></span>**Де дізнатися більше**

З наступних джерел ви отримаєте додаткову інформацію, а також поновлення для виробу і ПЗ.

#### **1. Веб-сайти ASUS**

На веб-сайтах ASUS в усьому світі міститься інформація про обладнання та програмне забезпечення ASUS. Див. **<http://www.asus.com>**

#### **2. Додаткова документація**

Упакування виробу може містити додаткову документацію, яку надають дистриб'ютори. Ця документація не є частиною стандартного комплекту.

#### **3. Про мерехтіння**

[https://www.asus.com/Microsite/display/eye\\_care\\_technology/](https://www.asus.com/Microsite/display/eye_care_technology/)

## **Повернення виробів**

Програми переробки та повернення ASUS виконують наше зобов'язання підтримувати найвищі стандарти охорони навколишнього середовища. Ми забезпечуємо наших клієнтів можливістю відповідально перероблювати наші вироби, батареї та інші компоненти так само, як матеріали для упаковки.

Щоб дізнатися більше про утилізацію продукції в інших регіонах, відвідайте веб-сайт **<http://csr.asus.com/english/Takeback.htm>**.

#### **Інформація про виріб для ярлика енергоефективності ЄС**

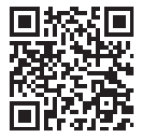

# <span id="page-8-0"></span>**1.1 Ласкаво просимо!**

Дякуємо за покупку портативного монітора ASUS®!

Новітній портативний монітор ASUS забезпечує чудову портативність і простоту у повсякденному житті, покращуючи як якість перегляду, так і ваш стиль.

# **1.2 Вміст упакування**

Перевірте, чи присутні в упакуванні такі об'єкти:

- $\checkmark$ Портативний монітор
- Стислий посібник з експлуатації  $\checkmark$
- Гарантійний талон
- $\checkmark$ Кабель USB Type-C
- Кабель живлення змінного струму
- $\checkmark$  Кабель HDMI
- Адаптер живлення
- $\checkmark$ Підставка для монітора
- $\checkmark$ Комплект гачків для перегородок
- $\checkmark$ Г-подібна викрутка
- $\sqrt{2}$  Гвинт

• Якщо будь-який із перерахованих вище елементів пошкоджено або відсутній, негайно зверніться до розповсюджувача.

# <span id="page-9-0"></span>**1.3 Короткий опис монітора**

### **1.3.1 Порти вводу/виводу**

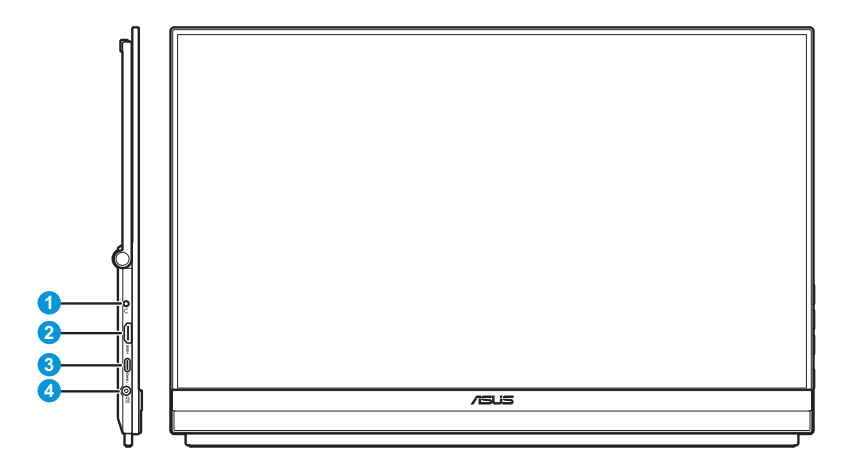

- 1. Роз'єм для навушників
- 2. Роз'єм HDMI
- 3. Порт USB Type-C (PD 5 В / 3 А, 9 В / 3 А, 12 В / 3 А, 15 В / 3 А або 20 В / 3 А)
- 4. Роз'єм для підключення джерела постійної напруги

### <span id="page-10-0"></span>**1.3.2 Кнопки управління**

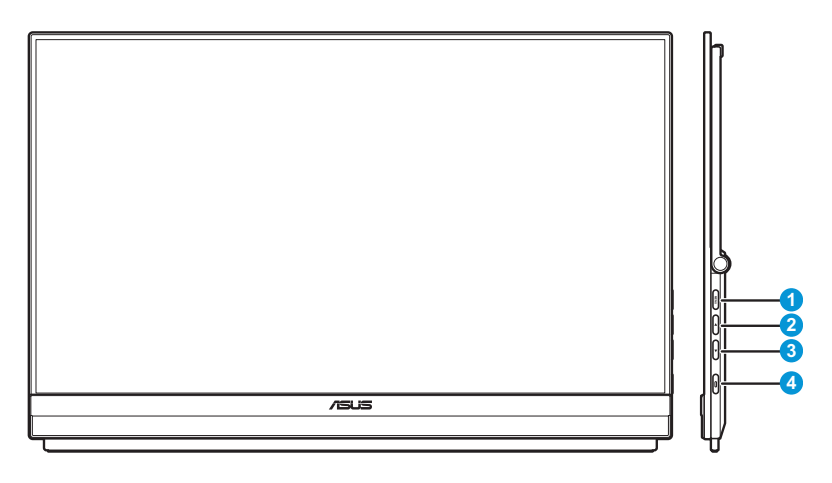

#### 1. **МЕНЮ** кнопка Меню:

• Натисніть цю кнопку, щоб відобразити швидке меню.

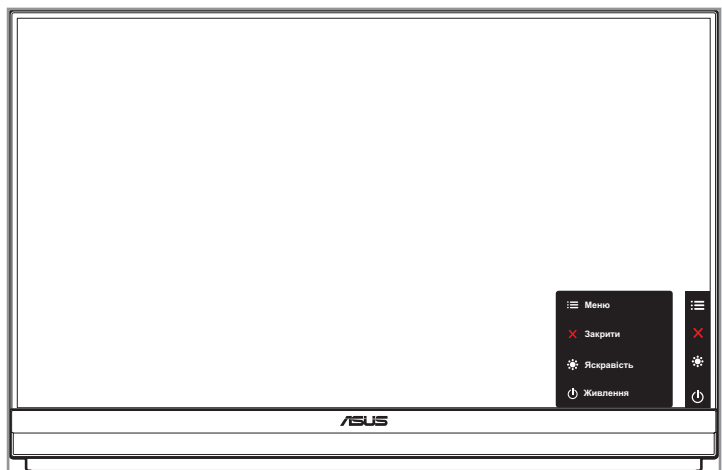

- Коли Швидке меню активне, натисніть цю клавішу, щоб вибрати екранне меню OSD.
- Перемикає функцію блокування клавіш між увімкненням і вимкненням при тривалому натисканні впродовж 5 секунд.
- 2. ▲ Кнопка «вгору»:
	- Натисніть цю кнопку, щоб відобразити швидке меню.
	- Коли Швидке меню активне, натисніть цю клавішу, щоб вийти з Швидкого меню.
- 3. ▼ Кнопка «вниз»:
	- Натисніть цю кнопку, щоб відобразити швидке меню.
	- Коли Швидке меню активне, це клавіша швидкого доступу. Налаштування за умовчанням – **Яскравість**. Щоб змінити попередньо встановлену функцію гарячої клавіші, перейдіть до **меню швидких клавіш**.
- 4. Кнопка живлення/індикатор живлення
	- Натисніть цю кнопку, щоб увімкнути або вимкнути монітор.
	- У таблиці нижче наведено значення кольорів індикатора живлення.

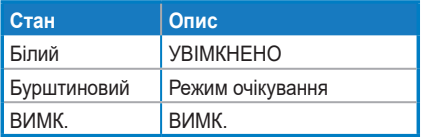

# <span id="page-12-0"></span>**2.1 Регулювання монітора**

### **2.1.1 Використання підставки**

Для кращого перегляду ви можете налаштувати монітор під найзручніший для вас кут нахилу.

• Розгорніть і відкрийте підставку, щоб відрегулювати кут нахилу монітора в діапазоні від 12 до 60°.

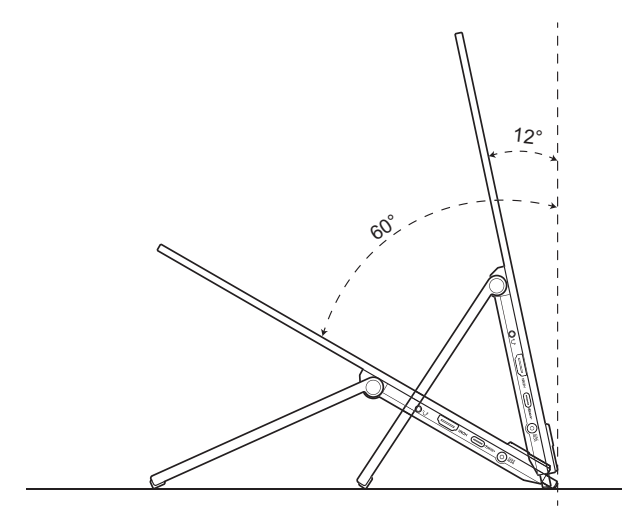

### <span id="page-13-0"></span>**2.1.2 Використання комплекту гачків для перегородок**

- 1. Встановіть накладку на гак на потрібній висоті на Г-подібний кронштейн гака. Потім прикріпіть гвинт і закріпіть його за допомогою Г-подібної викрутки.
- 2. Ослабте ручку, щоб звільнити затискач гачка. Потім повісьте гачок на перегородку.
- 3. Відрегулюйте затискач відповідно до товщини перегородки. Затягніть ручку, щоб закріпити гачок.
- 4. Щоб встановити інший гак, повторіть попередні кроки.

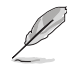

Переконайтеся, що лівий і правий гачки паралельні.

5. Складіть підставку вгору. Потім, тримаючи монітор обома руками, повісьте підставку монітора на гачок.

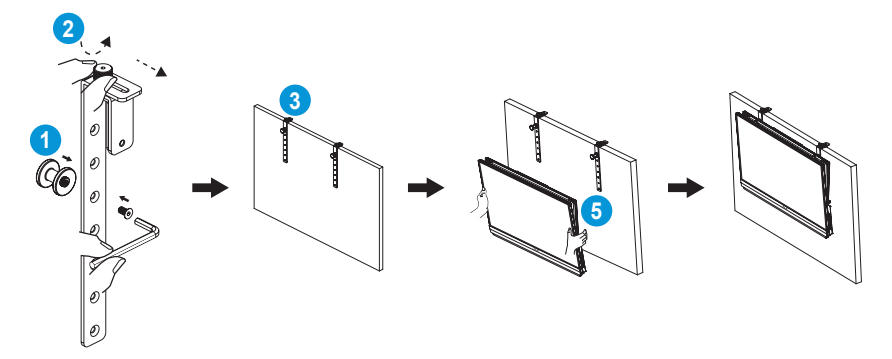

### <span id="page-14-0"></span>**2.1.3 Використання С-подібного затискача**

- 1. Встановіть регульований по осі z затискач на С-образний затискач. Потім прикріпіть гвинт і закріпіть його за допомогою Г-подібної викрутки.
- 2. Встановіть С-подібний кронштейн на стіл. Потім затягніть ручний гвинт, щоб закріпити опору.
- 3. Складіть підставку догори і встановіть гніздо для штатива на задній панелі монітора. Потім затягніть шарнірний гвинт з D-подібним кільцем, щоб закріпити гніздо штатива.
- 4. Прикріпіть гніздо для штатива монітора до затискача.

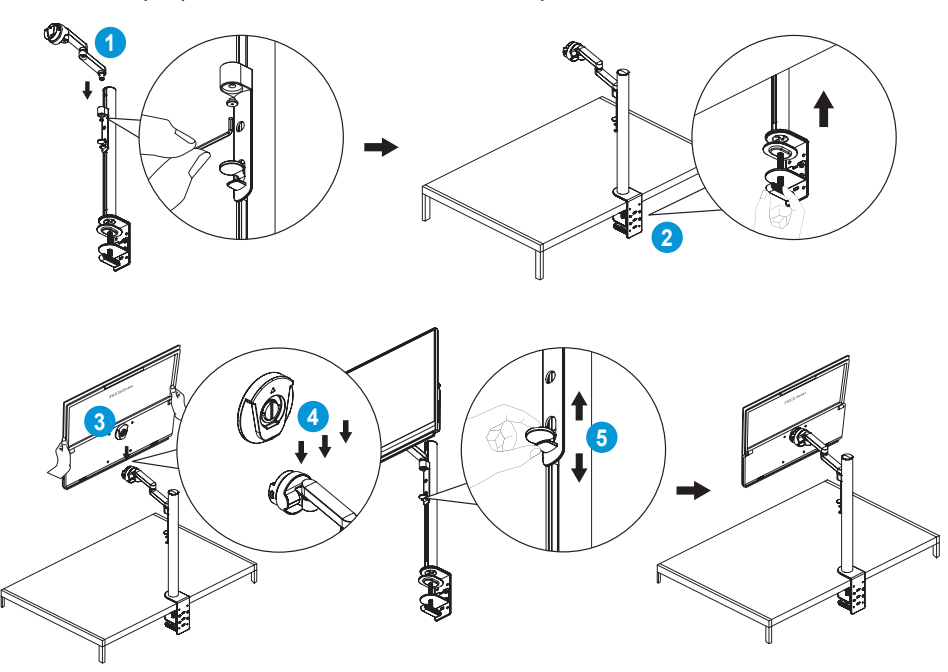

5. Відрегулюйте найбільш зручний для вас кут нахилу монітора.

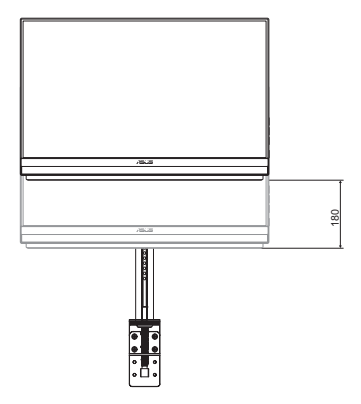

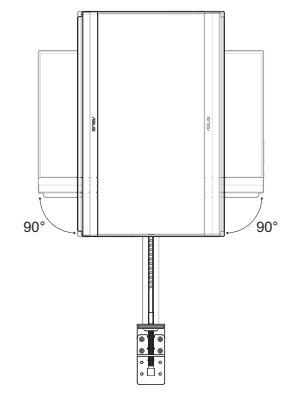

Регулювання висоти (до 180 мм) Регулювання повороту (±90°)

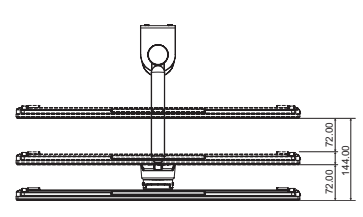

Регулювання висування/ втягування (до 144 мм)

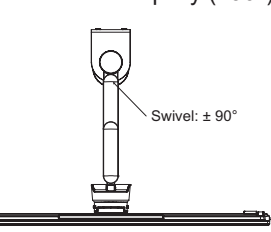

Поворотне регулювання (від -90 до 90°)

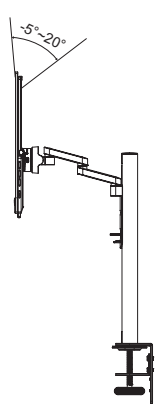

Регулювання нахилу (від -5 до 20°)

# <span id="page-16-0"></span>**2.2 Зовнішні габарити**

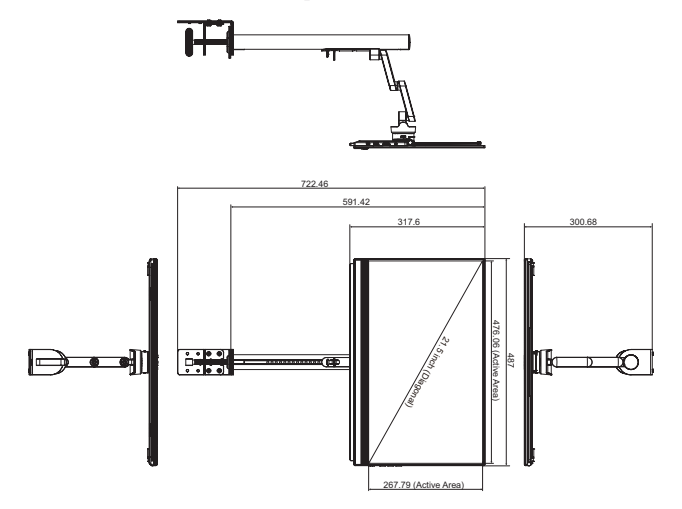

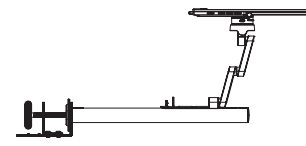

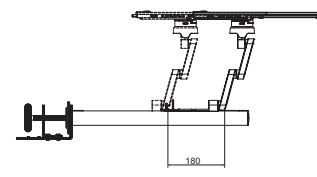

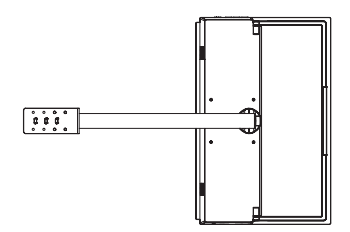

# <span id="page-17-0"></span>**2.3 Настінний кронштейн**

### **2.3.1 Від'єднання С-подібного затискача**

- 1. Натисніть фіксуючі засувки всередину, щоб від'єднати монітор від регульованої по осі z затискача. Потім, тримаючи монітор обома руками, підніміть його, щоб зняти.
- 2. Тримаючи монітор обома руками, підніміть його, щоб зняти.
- 3. Ослабте ручний гвинт, що фіксує опору. Зніміть С-подібний кронштейн зі стола.
- 4. За допомогою Г-подібної викрутки викрутіть гвинт, що кріпить регульований затискач по осі z до кронштейна С-подібного затискача. Потім зніміть регульований по осі z затискач.

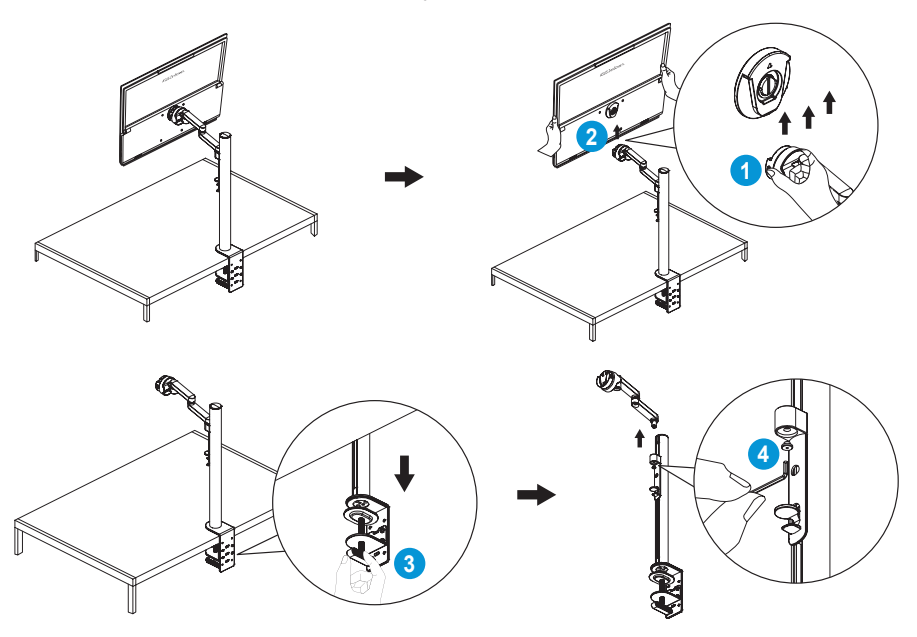

### <span id="page-18-0"></span>**2.3.2 Кріплення монітора до стіни**

- 1. Ослабте шарнірний гвинт з D-подібним кільцем, що фіксує гніздо штатива. Потім вийміть гніздо для штатива з задньої панелі монітора.
- 2. За допомогою викрутки викрутіть чотири гвинти на задній панелі монітора. Потім встановіть монітор на стіну.

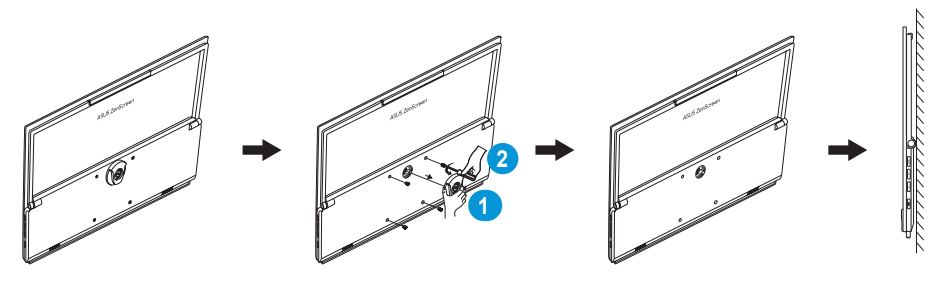

- Використовуйте лише настінний кронштейн, що включено до списку UL, із максимальним навантаженням 22,7 кг (розмір гвинта M4 x 10 мм)
- Розмір гвинта штатива: 3/8 дюйма x 10,4 мм (довжина)

# **2.4 Увімкнення монітора**

Натисніть кнопку **живлення**. Індикатор живлення загориться білим, щоб показати, що монітор увімкнений.

# <span id="page-19-0"></span>**3.1 Екранне меню**

### **3.1.1 Змінення налаштувань**

1. Натисніть кнопку двічі **Меню**, щоб активувати екранне меню.

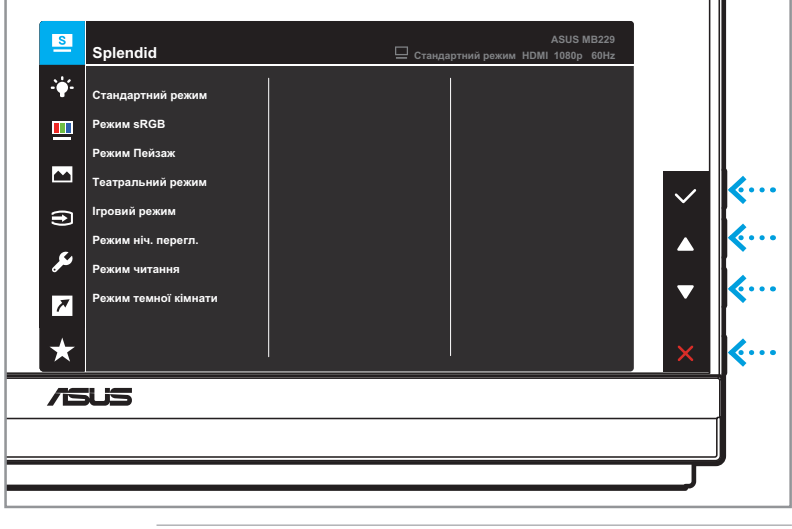

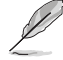

Натискайте відповідні кнопки на моніторі для навігації по меню і виконання налаштувань.

- 2. Натисніть кнопку ▲ або ▼ для навігації між функціями. Виділіть потрібну функцію і натисніть у кнопку, щоб увійти в її підменю.
- 3. У підменю ще раз натисніть  $\triangle$  або  $\nabla$  кнопку або для переходу між функціями підменю. Виділіть потрібну функцію підменю й натисніть кнопку  $\blacktriangledown$  для вибору параметра або натисніть кнопку  $\triangle$  або  $\nabla$ , щоб змінити налаштування.
- 4. Натисніть кнопку ▲ або ▼, щоб змінити налаштування обраної функції. Потім натисніть кнопку , щоб повернутися до попереднього меню.
- 5. Для виходу з екранного меню, натисніть кнопку  $\mathsf{X}$ .

 $\sim$ 

### <span id="page-20-0"></span>**3.1.2 Загальний опис функцій екранного меню**

#### **1. Splendid**

Ця функція містить вісім підфункцій, з яких можна вибирати бажане.

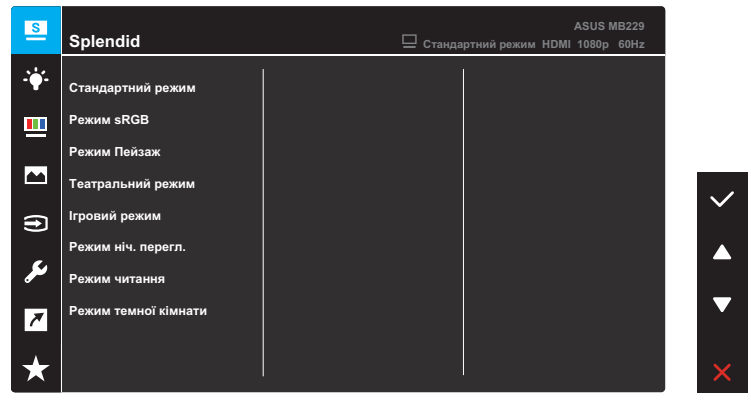

- **• Стандартний режим**: Це найкращий режим для редагування документів зі SPLENDID™ Video Intelligence Technology.
- **• Режим sRGB**: Це найкращий вибір для перегляду фото і графіки з ПК.
- **• Режим Пейзаж**: Це найкращий режим для показу пейзажної фотографії зі SPLENDID™ Video Intelligence Technology.
- **• Театральний режим**: Це найкращий вибір для перегляду фільмів зі SPLENDID™ Video Intelligence Technology.
- **• Ігровий режим**: Це найкращий вибір для гри зі SPLENDID™ Video Intelligence Technology.
- **• Режим ніч. перегл.**: Це найкращий вибір для гри з темними лаштунками або відтворення епізодів у темряві зі SPLENDID™ Video Intelligence Technology.
- **• Режим читання**: Це найкращий вибір для читання книг.
- **• Режим темної кімнати**: Це найкращий вибір для середовища зі слабким освітленням.

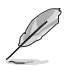

- У стандартному режимі користувач не може налаштовувати наступні функції: «Насиченість», «Колір шкіри», «Різкість», та ASCR.
- У Режимі sRGB користувач не може налаштовувати наступні функції: «Яскравість», «Контрастність», «Насиченість», «Колірна температура», «Колір шкіри», «Різкість», та ASCR.
- У режимі читання користувач не може налаштовувати наступні функції: «Контрастність», «Яскравість», «Насиченість», «Колірна температура», «Колір шкіри», та ASCR.

#### **2. Фільтр син. світла**

За допомогою цієї функції ви можете налаштувати фільтр синього світла, щоб краще захистити очі. Натисніть кнопку **Меню**, щоб увійти у це меню.

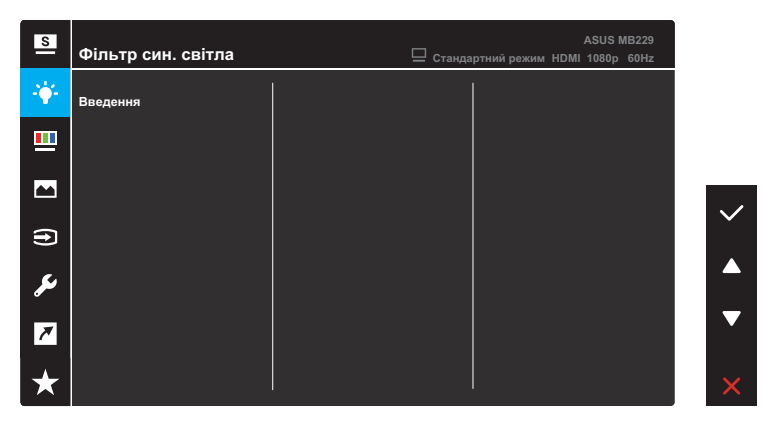

Потім ви можете відрегулювати налаштування фільтра синього світла.

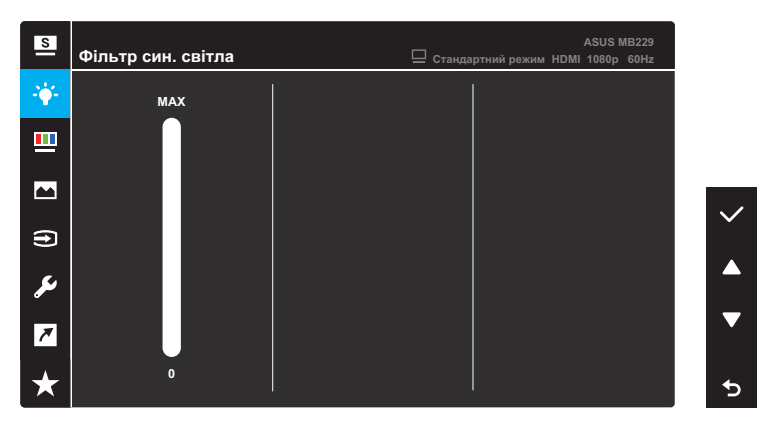

- **• 0**: Жодних змін.
- **• Max**: Що вищий рівень, тим менше розсіюється блакитне світло. Коли активовано фільтр синього світла, автоматично буде імпортовано налаштування за замовчуванням Стандартний режим. Окрім максимального рівню, яскравість можна регулювати. Максимум - це оптимізоване налаштування. Воно відповідає Сертифікату TUV про низький рівень блакитного світла\*. Користувачі не можуть конфігурувати функцію Яскравість.

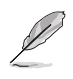

\* Коли фільтр синього світла встановлюється на максимальний рівень.

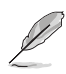

Прислухайтеся до наступних рекомендацій, щоб зменшити втому очей:

- Користувачам комп'ютерів рекомендується робити перерви, особливо під час довгої роботи. Рекомендовано робити короткі перерви (щонайменше 5 хв) після приблизно 1 години безперервної роботи за комп'ютером. Короткі часті перерви ефективніші за одну довгу перерву.
- Щоб зменшити втому та сухість очей, користувачам слід періодично давати їм відпочити й концентруватися на об'єктах, які знаходяться далеко.
- Вправи для очей можуть допомогти зменшити втому в очах. Часто повторюйте ці вправи. Якщо напруження в очах лишилося, зверніться до лікаря. Робіть гімнастику для очей, вказану нижче. (1) Подивіться вгору і вниз. Повторюйте. (2) Повільно обертайте очима. (3) Рухайте очима по діагоналі.
- Потужне блакитне світло може втомлювати очі та призвести до вікової макулодистрофії. Фільтр синього світла зменшує шкідливе синє світло на 70 % (макс.), щоб уникнути CVS (синдрому машинного зору), коли користувач встановлює смужку фільтра синього світла на максимальний рівень.

#### **3. Колір**

Встановіть бажані налаштування кольору у цьому меню.

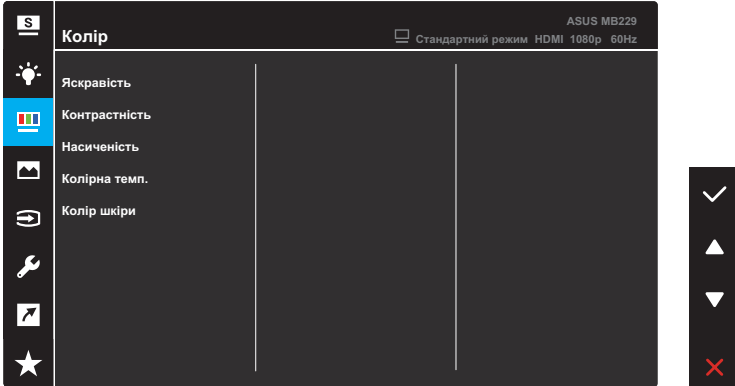

- **• Яскравість**: Коригування рівня яскравості. Діапазон регулювання від 0 до 100.
- **• Контрастність**: Коригування рівня контрастності. Діапазон регулювання від 0 до 100.
- **• Насиченість**: Коригування рівня насиченості. Діапазон регулювання від 0 до 100.
- **• Колірна темп.**: Вибір бажаної температури кольору. Доступні варіанти: **Холодний**, **Нормальний**, **Теплий** і **Користувацький режим**.

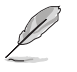

У режимі Користувацький режим користувач може налаштувати такі кольори: R (червоний), G (зелений) і B (синій). Діапазон налаштування становить від 0 до 100.

**• Колір шкіри**: Вибір бажаного кольору шкіри. Доступні варіанти: **Червонуватий**, **Природній** і **Жовтуватий**.

#### **4. Зображення**

Встановіть бажані налаштування зображення із цього меню.

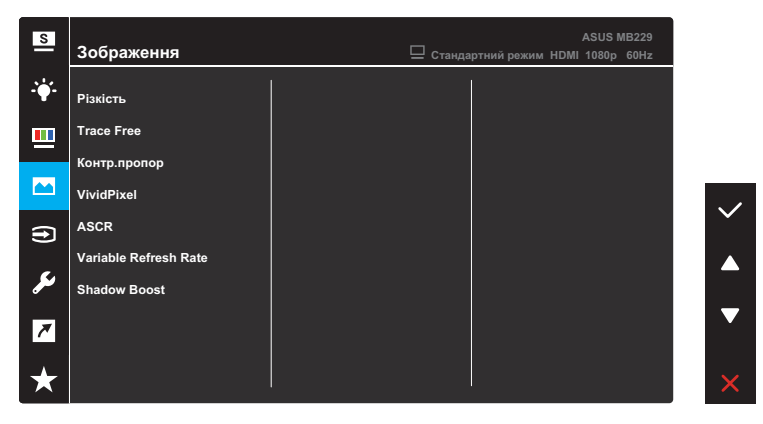

- **• Різкість**: Коригування різкості зображення. Діапазон регулювання від 0 до 100.
- **• Trace Free**: Регулює час відгуку монітора.
- **• Контр.пропор**: Налаштування пропорції сторін. Доступні варіанти: **Повний екран** або **4:3**.

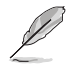

4:3 доступний лише тоді, коли вхідна роздільна здатність має формат: Г:В < 16:9.

- **• VividPixel**: Ексклюзивна технологія ASUS для застосування реалістичних візуальних ефектів, що дає змогу отримати кришталево чисті зображення з неймовірною деталізацією. Діапазон регулювання від 0 до 100.
- **• ASCR**: Вмикає/вимикає функцію ASCR (ASUS Smart Contrast Ratio — інтелектуальний коефіцієнт контрастності ASUS).
- **• Variable Refresh Rate**: Дозволяє джерелу графіки за допомогою змінної частоти поновлення динамічно регулювати частоту поновлення дисплея відповідно до частоти кадрів типового вмісту для енергоефективного поновлення зображення без затинань із малим часом очікування.
- **• Shadow Boost**: Підсилення темних кольорів коригує криву гами монітора так щоб посилити темні відтінки в зображенні й зробити темні сцени і об'єкти замітнішими.

### **5. Вибір входу**

Виберіть джерело вхідного сигналу: HDMI або USB Type-C.

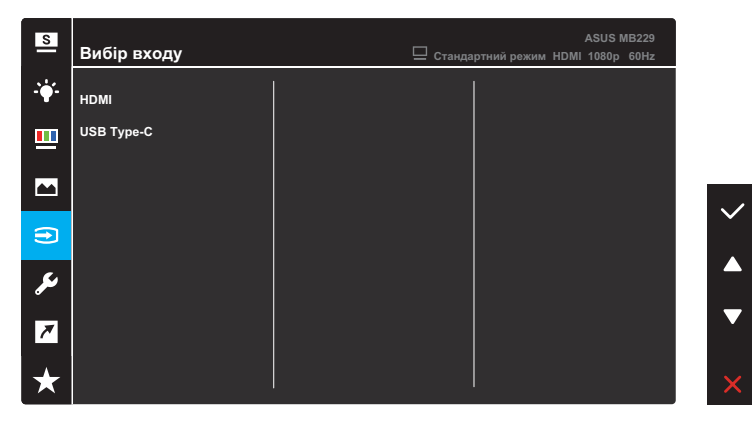

#### **6. Налашт. системи**

Коригування конфігурації системи.

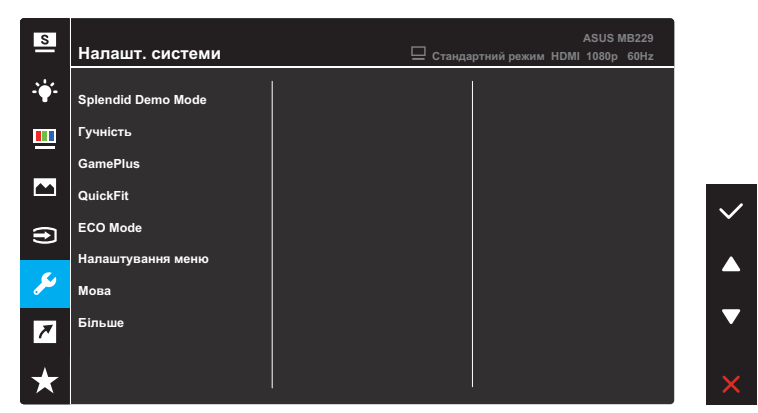

(Сторінка 1/2)

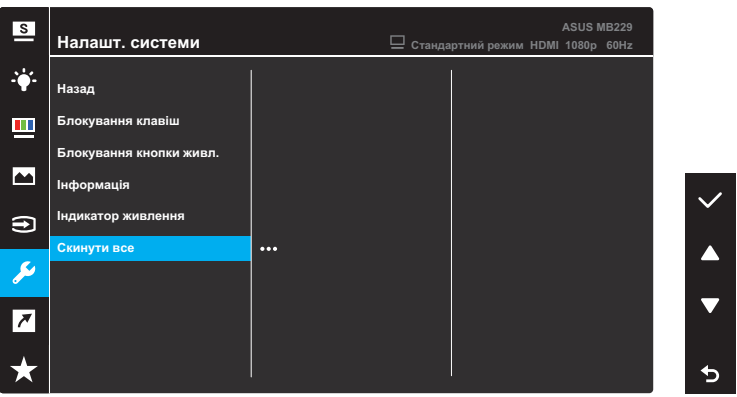

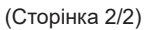

- **• Splendid Demo Mode**: Активуйте демонстраційний режим для функції Splendid.
- **• Гучність**. Коригування рівня гучності.

**• GamePlus**: Функція GamePlus дає змогу створити краще ігрове середовище для любителів різних типів ігор із використанням спеціального набору інструментів.

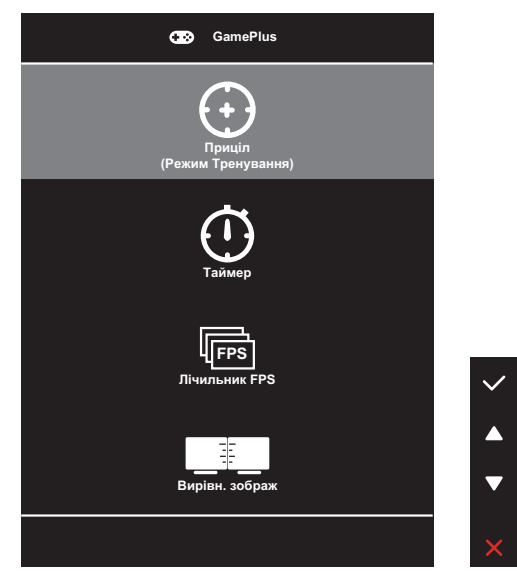

- **• Приціл**: Застосування функції "Приціл" із різними варіантами прицілів дозволяє вам вибрати той, який найкраще підійде для вашої гри.
- **• Таймер**: Ви можете розташувати таймер у верхньому лівому кутку дисплея, щоб відстежувати час гри.
- **• Лічильник FPS**: Лічильник FPS (фреймів за секунду) дозволяє вам дізнатися, наскільки плавно йде гра.
- **• Вирівн. зображ**: Функція "Вирівнювання дисплея" відображає лінії вирівнювання з 4 сторін екрана, тому є простим і зручним інструментом для ідеального вирівнювання кількох моніторів.

**• QuickFit**: Можна попередньо переглядати макет документа або фото прямо на екрані, не друкуючи пробні копії.

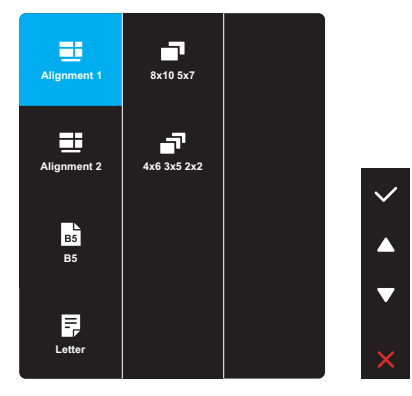

**• Вирівнювання**: Допомагає дизайнерам та іншим користувачам упорядкувати вміст і макет сторінки, щоб забезпечити однорідність розташування об'єктів і якнайкращі враження.

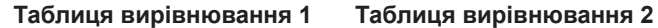

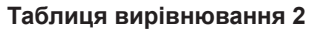

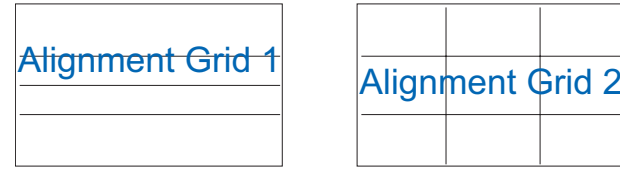

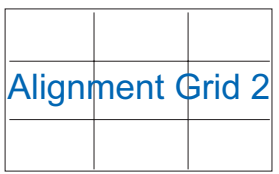

**• Формат паперу**: Можна переглядати документи в реальному розмірі на екрані.

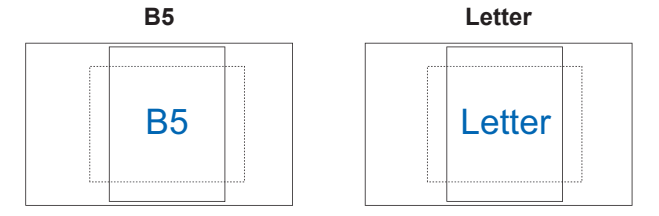

**• Фото**: Надає фотографам та іншим користувачам можливість у деталях переглядати фото і редагувати їх у реальному розмірі на екрані.

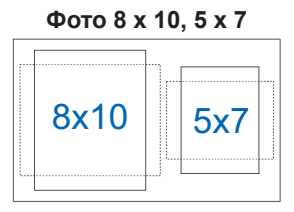

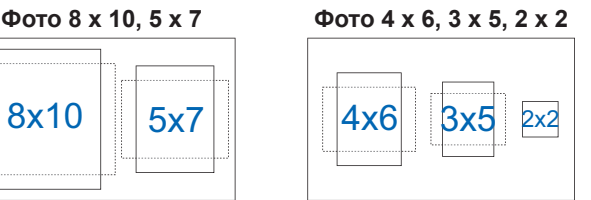

- **• ECO Mode**: Активує екологічний режим для енергозбереження.
- **• Налаштування меню**: Зміна налаштувань екрану.
	- **• Час показу меню**: Регулювання часу показу екранного меню від 10 до 120 секунд.
	- **• DDC/CI**: Увімкнення або вимкнення функції DDC/CI.
	- **• Прозорість**: Регулює фон ЕМ від темного до прозорого.
- **• Мова**. Вибір мови екранного меню.
- **• Більше**: Повернутися на наступну сторінку меню *Налаштування системи*.
- **• Назад**: Повернутися на попередню сторінку *Налаштування системи*.
- **• Блокування клавіш**: Виберіть **ON**, щоб вимкнути всі функціональні клавіші. Щоб скасувати функцію блокування клавіш, натисніть і утримуйте кнопку **Меню** більше п'яти секунд.
- **• Блокування кнопки живл.**: Увімкнення/вимкнення клавіші **живлення**.
- **• Інформація**: Відображення інформації про монітор.
- **• Індикатор живлення**: Вмикає/вимикає світлодіодний індикатор живлення.
- **• Скинути все**: Виберіть **Так**, щоб відновити заводські значення всіх налаштувань.

#### **7. Комбінація клавіш**

Призначення певних функцій швидким клавішам.

Доступні варіанти функцій для комбінації клавіш: Фільтр син. світла, Splendid, Яскравість, Контрастність, Колірна темп., Гучність, QuickFit та GamePlus.

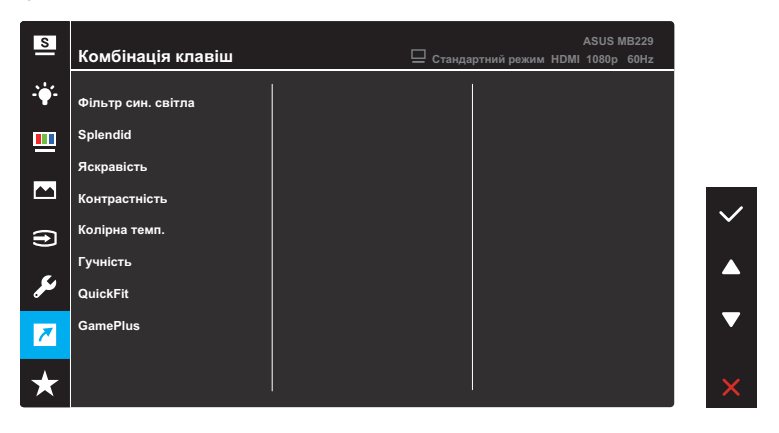

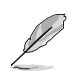

Якщо певна функція обрана або активована, ваші комбінації клавіш можуть не підтримуватись.

### **8. MyFavorite**

Завантажує/зберігає усі налаштування на моніторі.

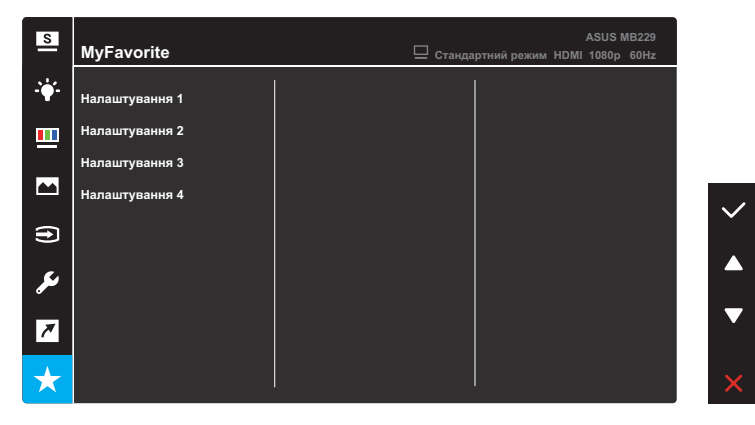

# <span id="page-32-0"></span>**3.2 Технічні характеристики**

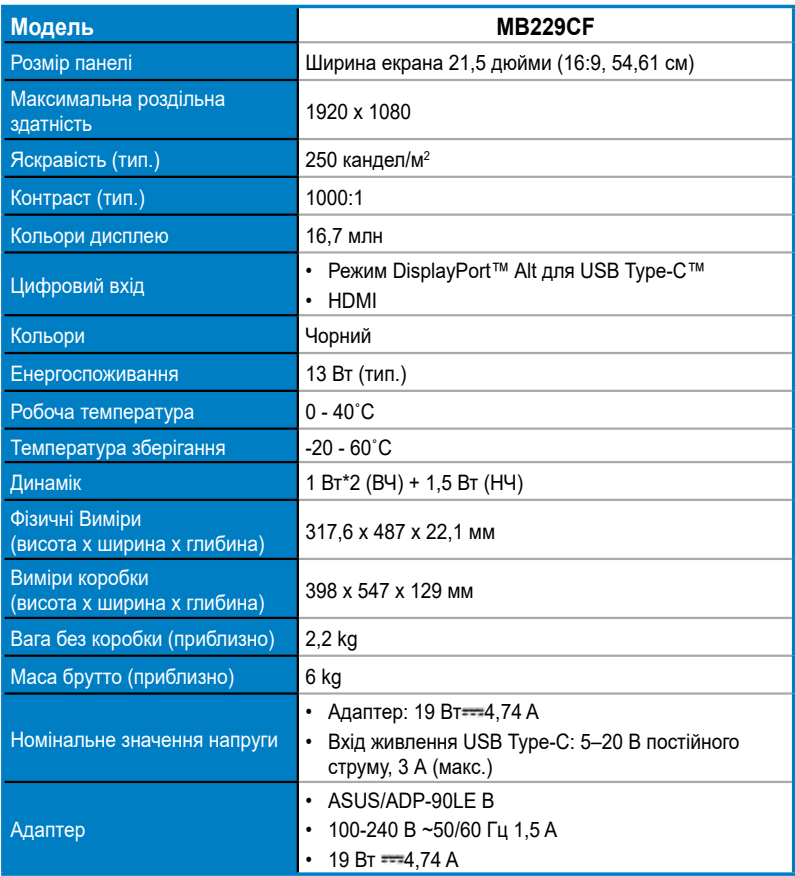

**\* Технічні характеристики можуть змінюватися без попередження.**

# <span id="page-33-0"></span>**3.3 Усунення несправностей (розповсюджені питання)**

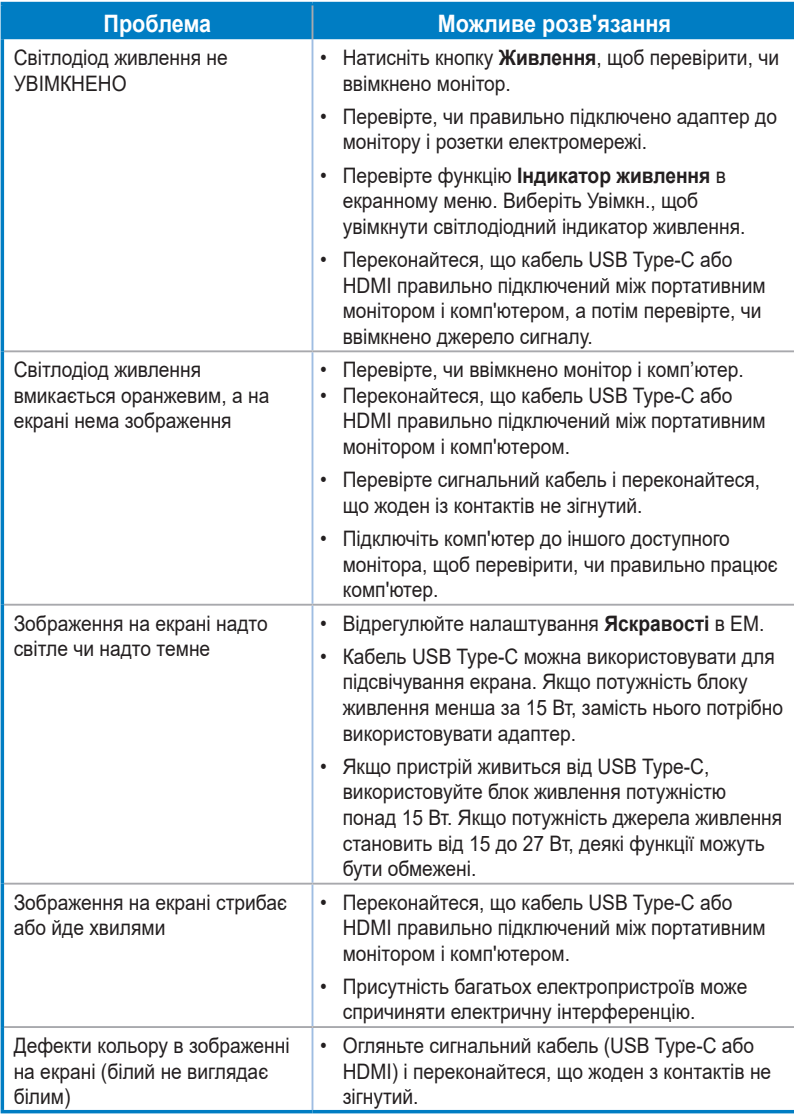

# <span id="page-34-0"></span>**3.4 Перелік підтримуваних режимів синхронізації**

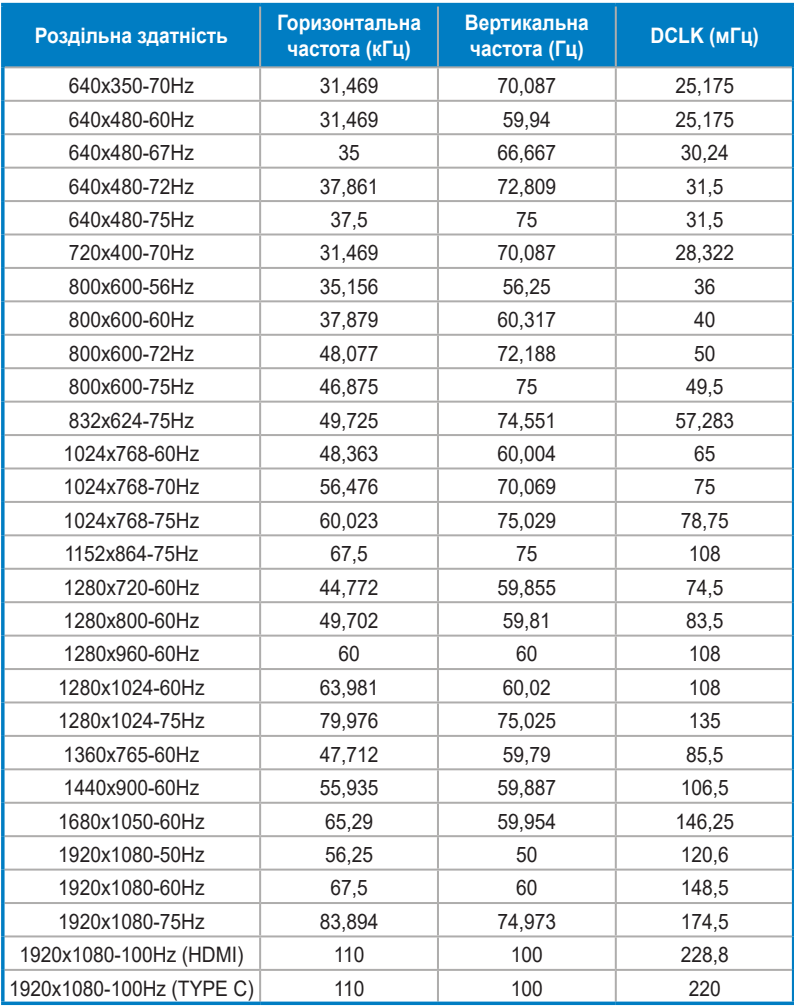

#### **Первинні режими синхронізації, підтримувані ПК**

**\* Відсутні в таблиці режими можуть не підтримуватися. Для досягнення оптимальної роздільної здатності рекомендовано вибрати режим, наведений у таблиці нижче.**